## How to access: Waste Management and Circular Economy

- 1. Register first at UNITAR Registration Platform: <u>Waste Management and Circular Economy | UNITAR</u>
- If you don't have login credentials, go to <a href="event.unitar.org">event.unitar.org</a>, click on **USER LOGIN** and then click on **Create an account**.

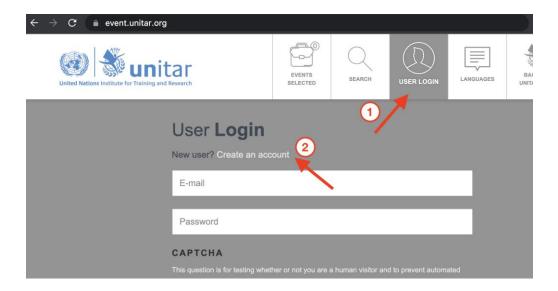

2. After registering for the event, go to <u>learnatunitar.org</u> and click on the **Login through Online Catalogue** button.

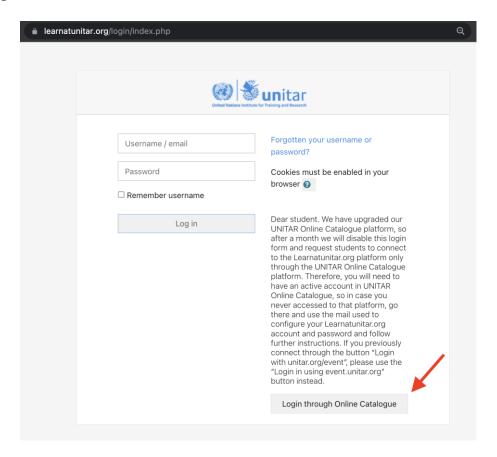

3. You may be asked to enter your <u>event.unitar.org</u> credentials again. Please do so if that is the case.

## **LOG IN**

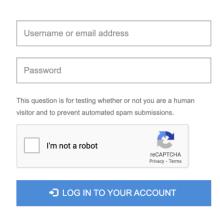

4. Once logged in, click on **Site home** and then on **Chemicals and Waste Management**.

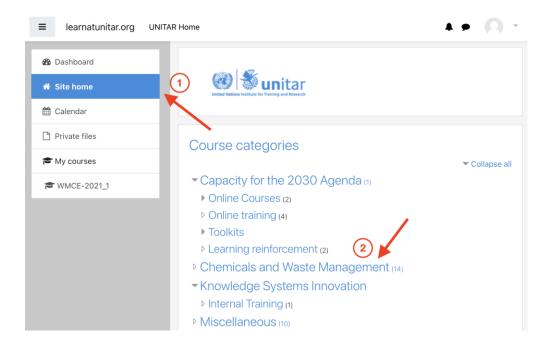

5. Choose Waste Management and Circular Economy Course from the list.

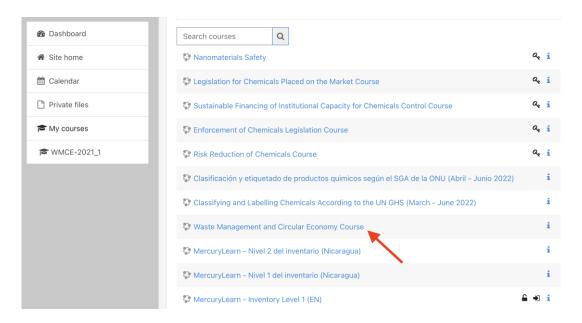

6. In the **Self enrollment (Student)** section, please enter the Enrollment Key, which is **Welcome2021**, and click on **Enroll me**.

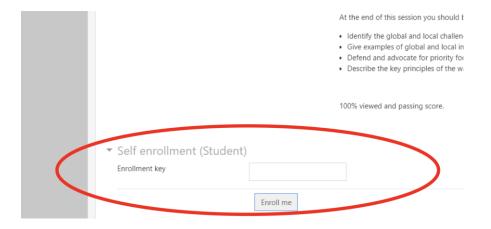

You should now be able to access the course and start your learning. Good luck!

If you have any problems or questions, please contact <a href="mailto:cwm@unitar.org">cwm@unitar.org</a>